## **Number Precision**

This type of transformation is used to round off a numeric value. The data transformation module offers various rounding options, such as round up, round down, round half up, and round half down. You also have the option to specify the precision value you require.

## **Instructions**

This transformation is done directly on column fields once a step has been configured, and data is generated in the Data Transformation module. Follow these steps to perform a number precision transformation:

1. Click on the menu icon next to a numeric field's name in the data preview panel, and select Number Precision.

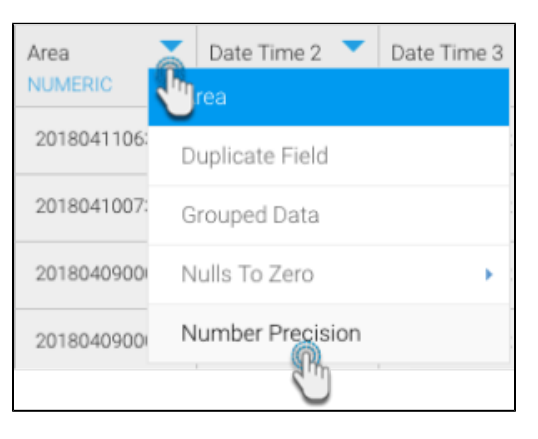

2. Alternatively, you can click on the menu option next to a numeric field in the Configure panel, under the Fields tab, and select Number Precision.

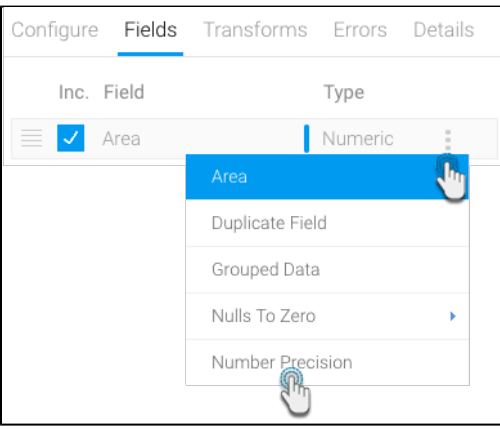

- 3. When the popup appears, enter a value for the decimal place to set the number precision.
- 4. Then choose a rounding option. These include:
	- **Round up:** This always rounds up. For example, 33.2 will become 34.
	- **Round down:** This always rounds down. For example: 28.9 will become 28.
	- **Round half up:** Rounds up if decimal point is 0.5 or higher, otherwise rounds down.
	- **Round half down:** Rounds down if decimal point is 0.5 or lower, otherwise rounds up.

5. Click on Submit.

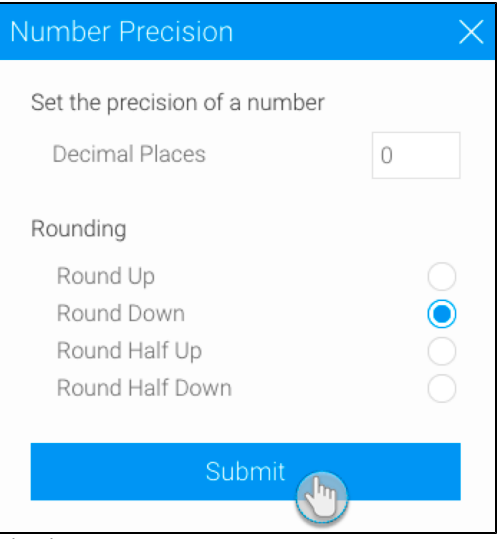

6. The affected column field will be updated with the changes.